## ةيساسألا فئاظولا ءاطخأ فاشكتسأ اهحالصإو SNMP لوكوتوربل  $\overline{\phantom{0}}$

## تايوتحملا

ةمدقملا تابلطتملا ةيساسألا تابلطتملا <u>ةمدختسملI تانوكملI</u> تاحالطصالا <u>امحال صاو ةعئاش لI ءاطخألI فاشكت سأ</u> ةلص تاذ تامولعم

## ةمدقملا

ىلع هفئاظو رابتخإ ةيفيكو (SNMP) طيسبلI ةكبشلI ةرادإ لوكوتورب دنتسملI اذه فصي .زاهج

## تابلطتملا

### ةيساسألا تابلطتملا

ةرادإ ماظن مداخ عم هتالاصتاو SNMP لوكوتوربب ةفرعم كيدل نوكت نأب Cisco يصوت .(NMS) ةكبش]ل

### ةمدختسملا تانوكملا

:ةيلاتلا ةيداملا تانوكملاو جماربلا تارادصإ ىلإ دنتسملا اذه يف ةدراولا تامولعملا دنتست

- SNMP
- Cisco WS-C3650-12X48UZ

.ةصاخ ةيلمعم ةئيب يف ةدوجوملI ةزهجألI نم دنتسملI اذه يف ةدراولI تامولعملI ءاشنإ مت تناك اذإ .(يضارتفا) حوسمم نيوكتب دنتسملا اذه يف ةمدختسَملا ةزهجألا عيمج تأدب .رمأ يأل لمتحملاً ريثأتلل كمهف نم دكأتف ،ليءششتلا ديق كتكبش

## تاحالطصالا

[تاحالطصا لوح تامولعملا نم ديزم ىلع لوصحلل ةينقتلا Cisco تاحيملت تاحالطصا](https://www.cisco.com/c/ar_ae/support/docs/dial-access/asynchronous-connections/17016-techtip-conventions.html) عجار .ت<u>ادنتسمل</u>ا

# اهحالصإو ةعئاشلا ءاطخألا فاشكتسأ

"."ديرف فرعم يأ" نم GetNext ةجلاعم :DELAYED\_RESPONSE-3-SNMP٪ ":أطخلا ةلاسر 1.

GetNext of ciscoMgmt.810.1.2.1.1 (24004 msecs)

\*May 24 01:30:48.463: %SNMP-3-RESPONSE\_DELAYED: processing GetNext of ciscoMgmt.810.1.2.1.1 (24008 msecs) ---> In this scenario ciscoMgmt.810.1.2.1.1 is the OID causes the issue.

\*May 24 01:31:12.477: %SNMP-3-RESPONSE\_DELAYED: processing GetNext of ciscoMgmt.810.1.2.1.1 (24012 msecs)

\*May 24 01:31:36.486: %SNMP-3-RESPONSE\_DELAYED: processing GetNext of ciscoMgmt.810.1.2.1.1 (24008 msecs)

\*May 24 01:32:00.503: %SNMP-3-RESPONSE\_DELAYED: processing GetNext of ciscoMgmt.810.1.3.1.1 (24016 msecs)

\*May 24 01:32:24.515: %SNMP-3-RESPONSE\_DELAYED: processing GetNext of ciscoMgmt.810.1.3.1.1 (24012 msecs)

\*May 24 01:32:48.528: %SNMP-3-RESPONSE\_DELAYED: processing GetNext of ciscoMgmt.810.1.3.1.1 (24012 msecs)

\*May 24 01:33:12.537: %SNMP-3-RESPONSE\_DELAYED: processing GetNext of ciscoMgmt.810.1.3.1.1 (24008 msecs)

#### :اهحالصإو ءاطخألا فاشكتسال

#### ةكبشلا ةرادإ لوكوتورب نم يناثلا رادصإلل ةبسنلاب. زاهجلا ىلع SNMP نيوكت نم ققحت :يلي امك ودبي نأ بجي ،(2SNMPv (طيسبلا

snmp-server community TAC1 RO

snmp-server community TAC2 RO --> If multiple communities are added to device. 3:SNMPv ل

snmp-server view TESTV3 iso include

#snmp-server group TestGroupV3 v3 auth read TESTV3

#snmp-server user cisco TestGroupV3 v3 auth md5 ciscorules priv des56 cisco123 .هرييغتل SNMP نيوكت ىلإ ضرع ةقيرط فضأو زاهجلا نيوكت عضو لخدأ

:طيسبلا لاصتالا ةكبش ةرادإ لوكوتورب نم يناثلا رادصإلل ةبسنلاب

snmp-server community TAC1 RO view cutdown RO

snmp-server community TAC2 RO view cutdown RO :نيوكتلا عضو نم رطسألا ضعب

snmp-server view cutdown iso included

snmp-server view cutdown ciscoMgmt.810 excluded -->>> The Idea is to exclude the OID causes the issue, however, please read out what is the function of the OID that that is excluded. 3:SNMPv ل

#snmp-server view TESTV3 internet included

#snmp-server view TESTV3 ciscoMgmt.810 excluded

#snmp-server group TestGroupV3 v3 priv write TESTV3 نيزختلا ةركاذ ببسب (CPU) ةيزكرملا ةجلاعملا ةدحول يلاعلا مادختسالا" أطخ ةلاسر .2 ."SNMP ل (ةتقؤملا ةركاذلا) Flash ةركاذل تقؤملا

#show processes cpu sorted

CPU utilization for five seconds: 99%/0%; one minute: 22%; five minutes: 18%

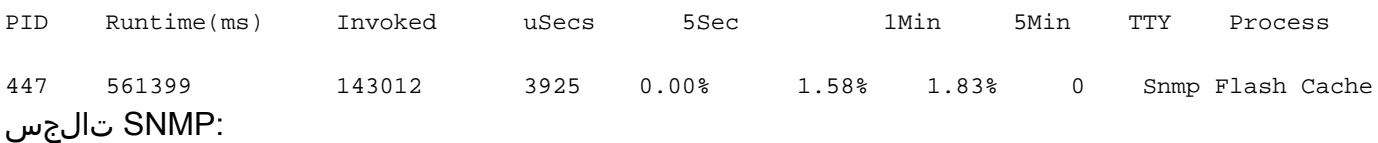

نيزخت ةركاذ" =process- 91 ةيلمع ىلإ ةددعتم تاراشإ لاسرإ متي :SIGPENDING-2-SYS ٪ نم شالف تقؤم Snmp"، ipl= 0، pid= 91.

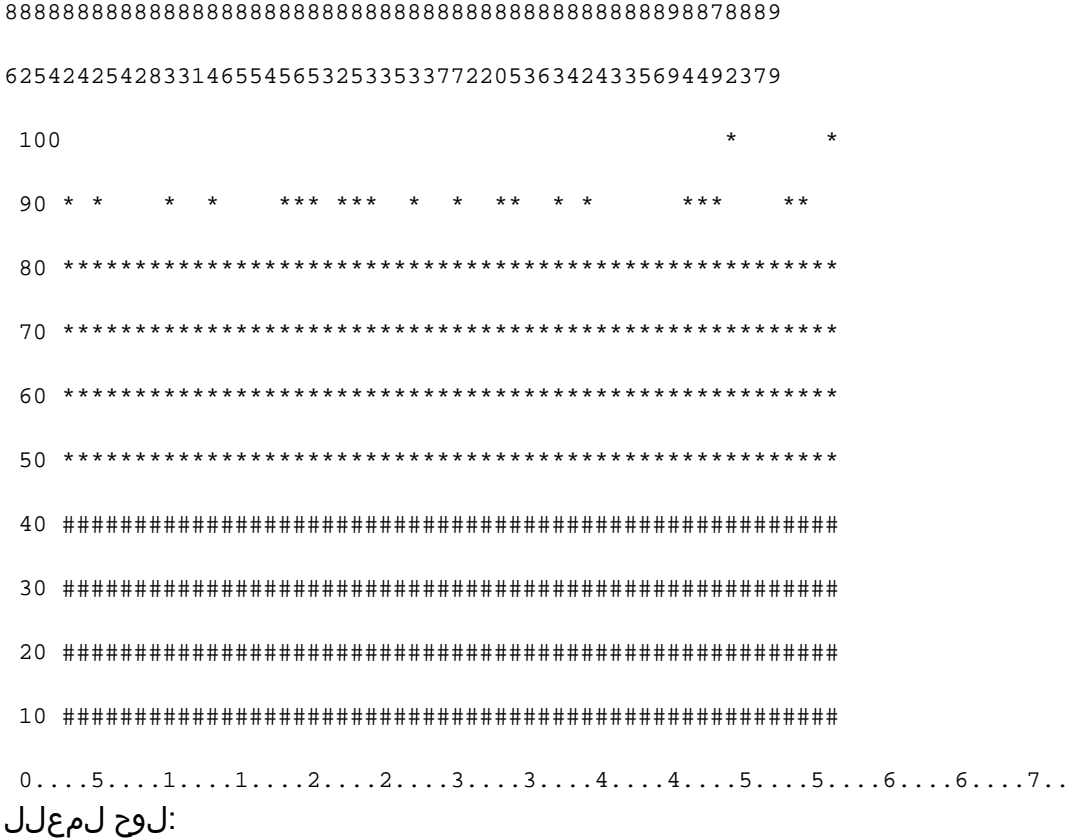

اذإ .يضارتفا لكشب Flash يف (MIB) ةرادإلI تامولعم ةدعاق تانايب عيمجت ةيلمع ليطعت مت ببَ سَتَت دقف ،(لَي محتـلا ةداعإ دعب امبَر) snmp mib flash cache رمألَا مادَّختسَاب اَهنيُكمَت مت .تَال|حلا ضعب يف ةيل|ع (CPU) ةيزكرم ةجل|عم ةدحو دوجو يف

.نيوكتلا عضو يف fno snmp flash cache# رمألا مدختسأ ،كلذ نم الدب

:اذه يصنلا IM جمانرب تيبثتب مق وأ

event manager applet SNMP authorization bypass event syslog pattern "SYS-5-RESTART" action 11 cli command "enable" action 12 cli command "conf t" action 13 cli command "no snmp mib flash cache" action 14 cli command "end"

راظتنا ةمئاق ءالتما ببسب تطقس SNMP-3-INPUT\_QFULL\_ERR:Packet:" :أطخلا ةلاسر 3. "لاخدإلا

ةفثكم عارتقا ةيلمع ءارجإ وه لماكلا راظتنالا ةمئاق أطخل ةلمتحملا بابسألا دحأ نوكي دق زاهجلا نأ نَم دكأت ،آلوأ ،كلذ ّفيفختل .ةلكشملا يف ببسّتي ددحم ديرف فرَعم وأَ زاهجلا ىلء .ةدشب هباطقتسا مت

:رمألا اذه ذيفنتب مق ،كلذب مايقلل

B02#show snmp stats oid

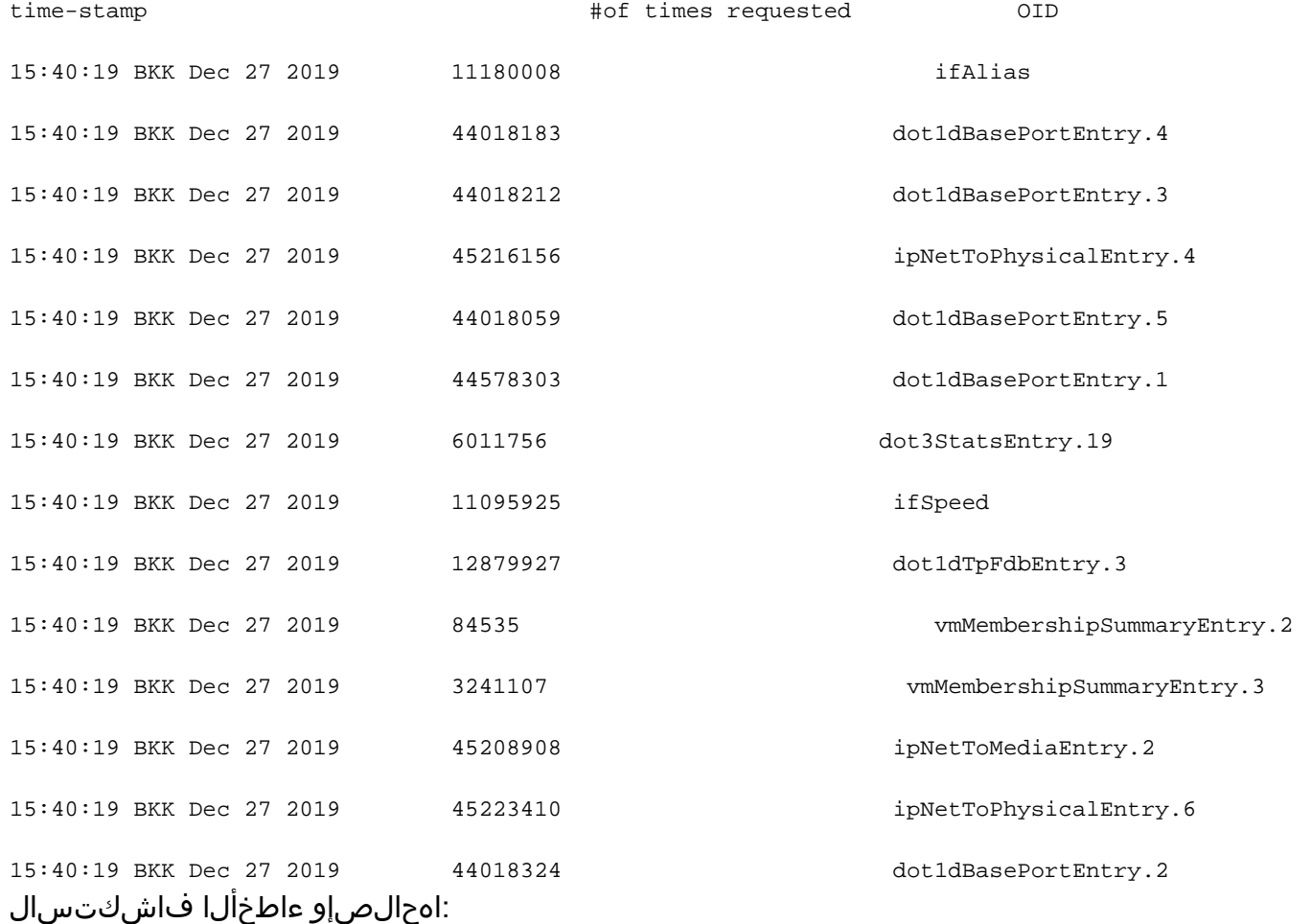

.زاهجلا نايبتسال ةينمزلا لصاوفلا ليلقتو NMS ىلع ةدوجوملا تادادعإلا ري يغت ىلإ جاتحت ةمئاقل لماكلا أطخلا نم دحلا بجي ،ققحتلا ةيلمعل ينمزل للصافلا ليلقت درجمب روثعلل .ةلكشملا ببسي نا OID لا صحفي نا على جاتحت تنا كلذ دعب ،نكي مل نإ .راظتنالI سفنب اهحالصإو ءاطخألا فاشكتساو ةلكشملا يف ببستي يذلا (OID (ةيوهلا فرعم ىلع

.اقباس ةروكذملا 1 أطخلا ةلاسر ىلإ عوجرلا ىجري ،تقولا

."SNMP كرحم ببسب ةيزكرملا ةجلاعملا ةدحول لاع مادختسإ" :أطخ ةلاسر 4.

:ةلكشملا ديدحت

ةطساوب هعالطتسا متي يذلا تقولا يف ةيلاع (CPU (ةيزكرم ةجلاعم ةدحو نم هجوملا يناعي ةدحو تقو يف <**s**sorted **#show process cpu <s**orted رمأ مادختس|ب اذه نم ققحتلا نكمي و ،ليمع ةدحو دراوم عيمج ذخأت SNMP كرحم ةيلمع نأ ىرت نأ كنكمي .ةيلاع (CPU (ةيزكرملا ةجلاعملا :ةيزكرملا ةجلاعملا

#show processes cpu sorted

CPU utilization for five seconds: 99%/0%; one minute: 22%; five minutes: 18%

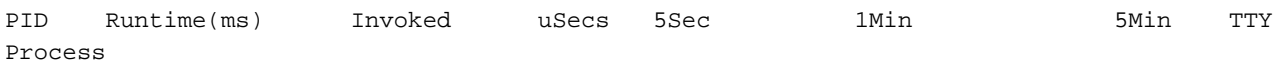

189 1535478456 697105815 2202 88.15% 13.40% 8.74% 0 SNMP ENGINE ،ىرخألا نم أطبأ ةيلاع (CPU (ةيزكرملا ةجلاعملا ةدحو نوكت نأ يف ةيلاكشإلا OID ببستت لواحت قرطلا مظعم .OID اذه ليمعلا بلطي امدنع ةلهملا ضعب يف اضيأ ببستي دق امم ببستلل ةضرع رثكألا اهنأل كلذو .أطبأ ادر رفوي يذلا (OID (مدختسملا فرعم ىلع روثعلا عيطتسي تنأ ،نوكي OID لا تننيع نإ ام .(CPU) ةيزكرملا ةجلاعملا ةدحو ىوتسم عافترإ يف .أطخلا تففخ OID in order to صاخ نأ تلفقأ

ببستي (OID) ديرف فرعم ديدحت ىلع انه ةجردملا قرطلا نم يأ دعاسي مل اذإ :**ةظحالم** .TAC مادختساب ةلاح حتف ىجريف ،ةلكشملا يف

ةقيرطلا 1. مدختسأ رمألا show snmp stats oid.

ينمزل| عباطل| ضرعي .هباطقتس| مت (OID) ديرف فرعم رخآ show snmp stats oid رمأ ضرعي اديفم رمألا اذه نوكيو .ءطبب باجتسا يذلا (OID (نئاكلا فرعم ديدحت وه فدهلا ،بيترتلاب اهباطقتس| متي يتل| (MIB) ةرادإلا تامولءم دعاوق ىلع روثعل| يف بغرت تنك اذإ اضيأ .ليمعلا ةطساوب اراركت رثكأ لكشب

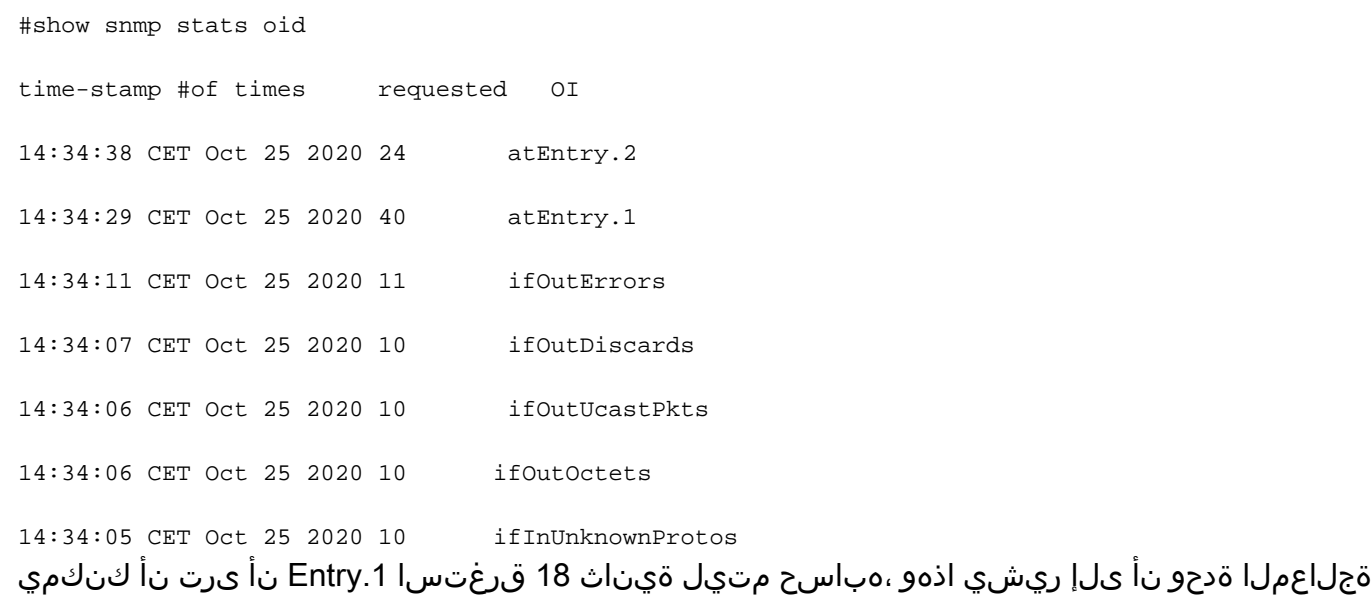

.تانايبلا هذه باسح لجأ نم ةلوغشم تناك ةيزكرملا

.SNMP ليمع ظحال 2. ةقيرطلا

ةجلاعملا ةدحول يلاعلا مادختسال نع لوؤسملI (OID) دروملI ةئف فرعم ىلء روثءل لجأ نم نكمي .جارخإلا ةبقارمو NMS مداخ نم زاهج ىلإ snmpwalk ءدب كنكمي ،زاهجلا ىلع (CPU (ةيزكرملا يه ىرخألا ةزەجأل| تافرعم نم أطبأ لكشب بيجتست يتل| (OIDs) ةزەجأل| تافرعم نوكت نأ .ريبك لكشب (CPU) ةيزكرملا ةجلاعملا ةدحو مادختسإ نع ةلوؤسملا

:اهحالصإو ءاطخألا فاشكتسال

ةكبشلا ةرادإ لوكوتورب نم يناثلا رادصإلل ةبسنلاب. زاهجلا ىلع SNMP نيوكت نم ققحت :يلي امك ودبي نأ بجي ،(SNMP (طيسبلا

snmp-server community TAC1 RO

snmp-server community TAC2 RO --> If multiple communities are added to snmp.

• J SNMPv3

snmp-server view TESTV3 iso include

#snmp-server group TestGroupV3 v3 auth read TESTV3

#snmp-server user cisco TestGroupV3 v3 auth md5 ciscorules priv des56 cisco123 .هرييغتل SNMP نيوكت ىلإ ضرع ةقيرط فضأو زاهجلا نيوكت عضو لخدأ

 $\bullet$ . I SNMP $v2$ 

snmp-server community TAC1 RO view cutdown RO

snmp-server community TAC2 RO view cutdown RO :بولسأ ليكشتلا يف طخ اذه تفضأ

snmp-server view cutdown iso included

snmp-server view cutdown OID \_causes\_the issue\_is \_to\_excluded excluded -->>> The Idea is to exclude the OID causes the issue, however, please read out what is the function of the OID that we are about to exclude.

ةلص تاذ تامولعم

- [SNMP](/content/en/us/td/docs/optical/15000r/dwdm/configuration/guide/b_snmp.html)
- [Cisco نم تاليزنتلاو ينقتلا معدلا](https://www.cisco.com/c/ar_ae/support/index.html) ●

ةمجرتلا هذه لوح

ةي الآلال تاين تان تان تان ان الماساب دنت الأمانية عام الثانية التالية تم ملابات أولان أعيمته من معت $\cup$  معدد عامل من من ميدة تاريما $\cup$ والم ميدين في عيمرية أن على مي امك ققيقا الأفال المعان المعالم في الأقال في الأفاق التي توكير المالم الما Cisco يلخت .فرتحم مجرتم اهمدقي يتلا ةيفارتحالا ةمجرتلا عم لاحلا وه ىل| اًمئاد عوجرلاب يصوُتو تامجرتلl مذه ققد نع امتيلوئسم Systems ارامستناه انالانهاني إنهاني للسابلة طربة متوقيا.